### 저수조(물탱크)관리 로그인 불가시 조치방법

※ Internet Explorer를 사용중이라면 **크롬이나 엣지 브라우저** 이용 추천

# ■ Chrome 브라우저의 경우

▶ 크롬 실행 후 우측 상단의 더보기(점3개)-방문 기록-방문 기록 클릭

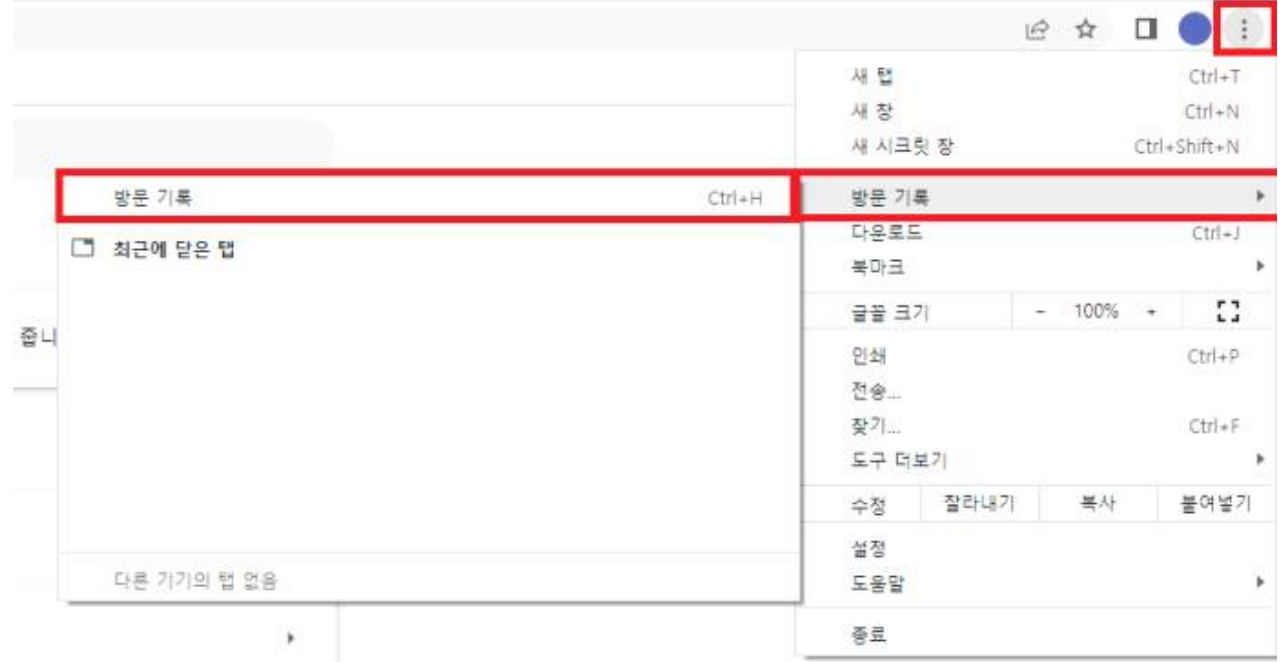

▶ 인터넷 사용 기록 삭제 클릭

Chrome 방문 기록  $\odot$ 口 다른 기기의 탭 인터넷 사용 기록 삭제 M

- 수원을 자념게 지민을 빛나게 .

### 저수조(물탱크)관리 로그인 불가시 조치방법

▶ 고급 탭에서 기간을 전체기간으로 설정한 후 인터넷 사용 기록 삭제

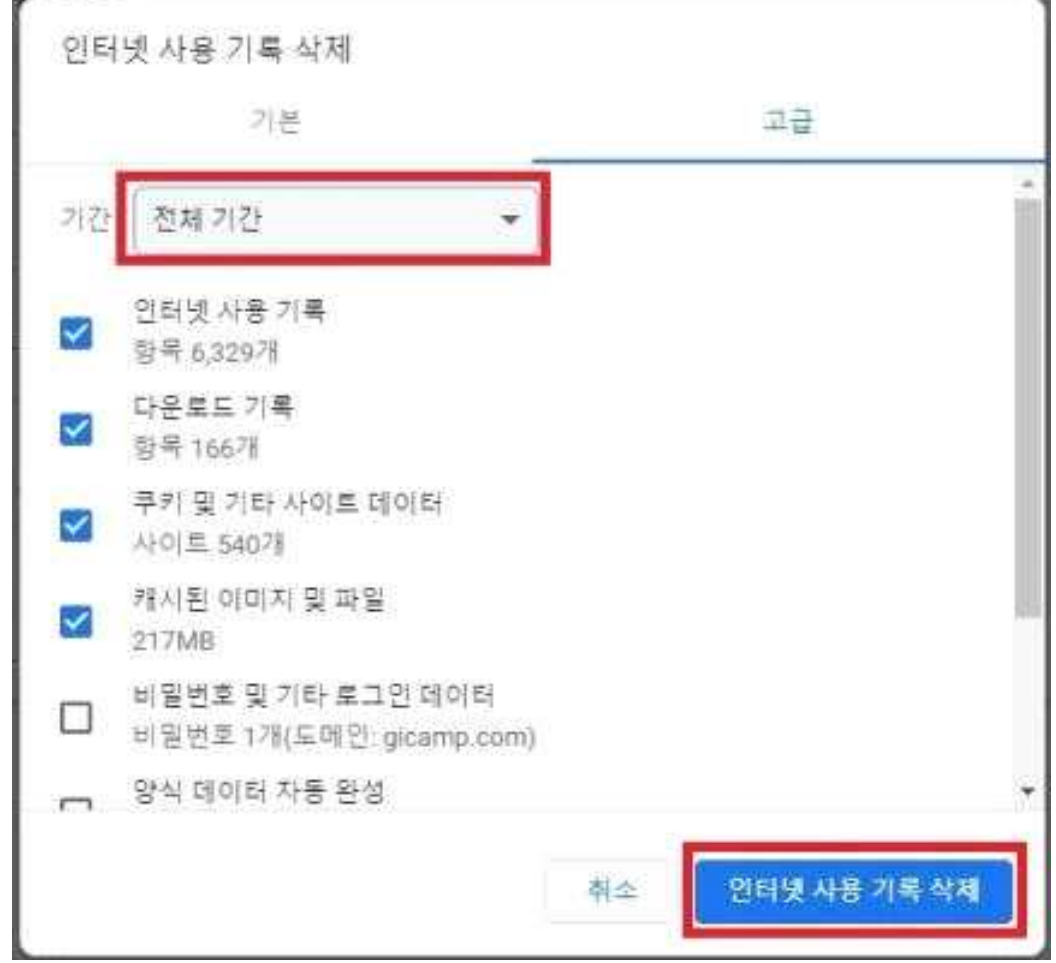

- 수원을 사랑게 시민을 빛나게 -

▶ 로그인 재시도

## 저수조(물탱크)관리 로그인 불가시 조치방법

#### ■ Edge 브라우저의 경우

 ▶ 엣지 브라우저 실행 후 우측 상단의 더보기(점3개)-설정 클릭

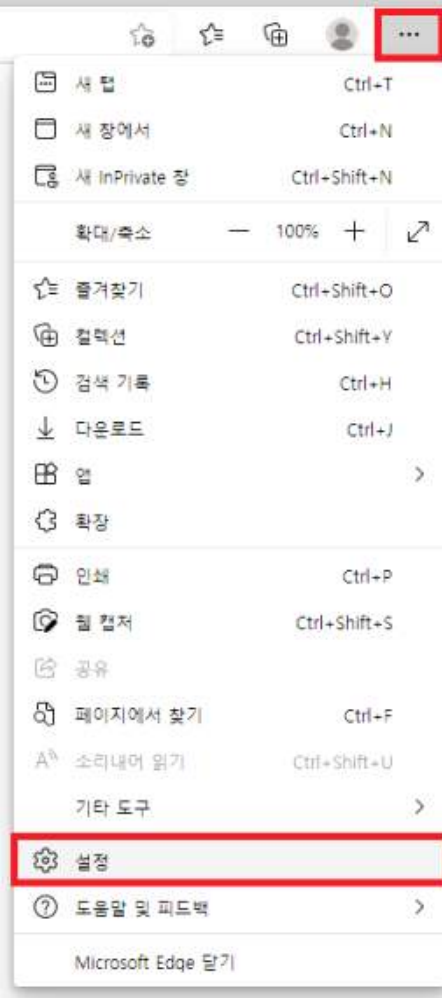

▶ 설정의 개인 정보, 검색 및 서비스 항목 클릭 설정

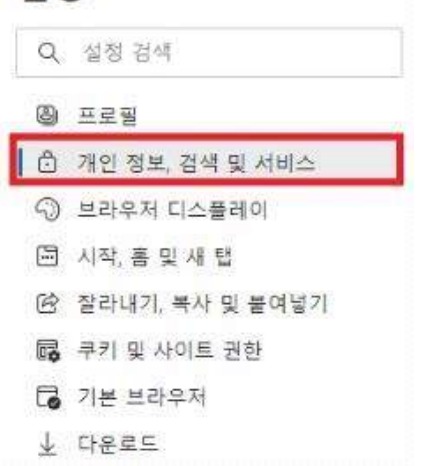

. 수원을 사랑게 시민을 빛나게.

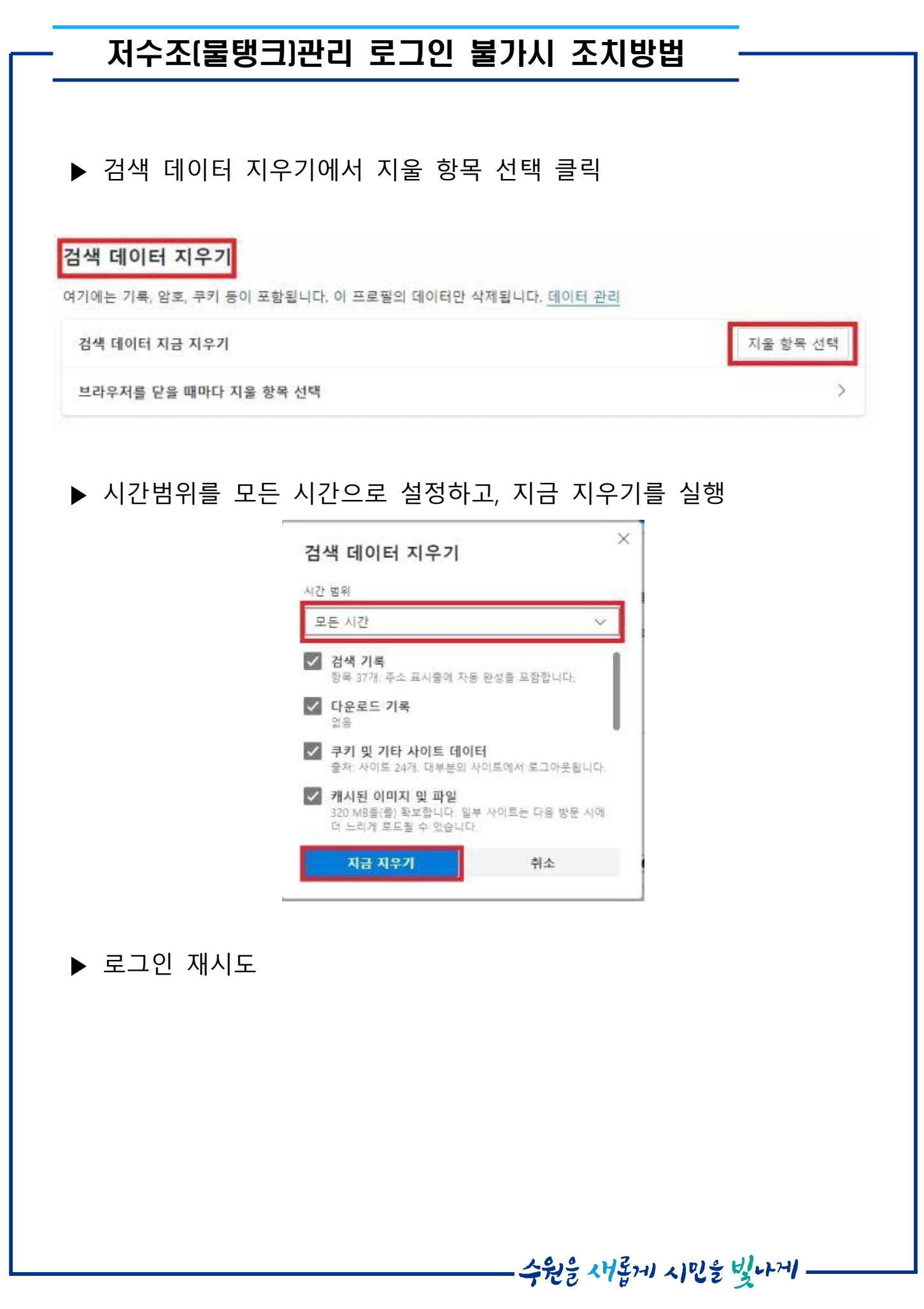